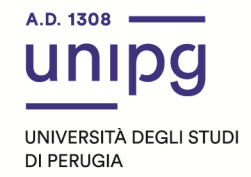

## RIPARTIZIONE DIDATTICA Area Formazione Post laurea Ufficio Dottorati, Master e Corsi Post lauream

## AVVISO APERTURA IMMATRICOLAZIONI

## **Master I livello in "Infermiere di famiglia e di comunità", anno accademico 2021/2022 - Dipartimento di Medicina e Chirurgia (D.R. n. 1651 del 13.7.2021 e D.R. 1985 del 23.8.2021).**

In riferimento al Master in epigrafe, si comunica che tutti coloro che dall'avviso pubblicato in data 28 settembre 2021 a cura della Ripartizione del Personale sono risultati ammessi al master suddetto dovranno entro e non oltre il **giorno 11 ottobre 2021**, **pena la decadenza dal diritto di immatricolazione**, ottemperare a quanto segue:

- compilare la domanda di immatricolazione on line attraverso l'apposita procedura individuata sul sito: https://unipg.esse3.cineca.it/Home.do;
- alla conferma dei dati inseriti, la stessa procedura consente di effettuare il pagamento della tassa di iscrizione cliccando su "Pagamenti" e poi su "PagoPA", secondo le modalità indicate nella Guida utente "PagoPA" disponibile nel SOL.

Coloro che sono stati già iscritti presso l'Università degli studi di Perugia dovranno collegarsi alla seguente pagina web:https://unipg.esse3.cineca.it/Home.do, cliccare su "Autenticazione" e inserire le proprie credenziali. Una volta entrati nel SOL dovranno cliccare su "Menù>segreteria>immatricolazione" e seguire la procedura guidata al termine della quale sarà possibile scaricare il bollettino della **tassa di iscrizione pari ad euro 2.816,00 (di cui euro 16,00 per imposta di bollo).** 

Coloro che non ricordano le credenziali possono cliccare su "Menù>recupero credenziali>credenziali uniche di ateneo e inserire il proprio indirizzo di posta elettronica. Riceveranno una mail con le nuove credenziali per entrare nel SOL.

Coloro che non sono mai stati iscritti presso l'Università degli studi di Perugia dovranno collegarsi alla pagina web:https://unipg.esse3.cineca.it/Home.do, e cliccare su "registrazione". Al termine dell'inserimento dei propri dati saranno assegnate le credenziali per accedere al SOL. Una volta ricevute le credenziali potranno accedere al SOL cliccando su "Autenticazione" e poi seguire la procedura sopra descritta per l'immatricolazione.

Per informazioni e assistenza in merito alle immatricolazioni si prega aprire un ticket al seguente link: https://www.helpdesk.unipg.it/open.php

Perugia,29 settembre 2021

Il Dirigente Dott.ssa Antonella Bianconi